# **QUESTIONS & ANSWERS**

### Kill your exam at first Attempt

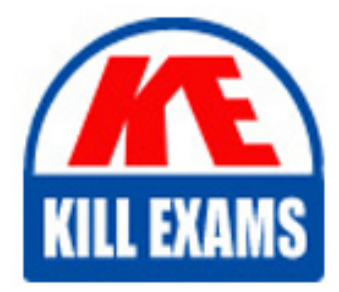

Magento-Certified-Professional-Cloud-Developer Dumps Magento-Certified-Professional-Cloud-Developer Braindumps Magento-Certified-Professional-Cloud-Developer Real Questions Magento-Certified-Professional-Cloud-Developer Practice Test Magento-Certified-Professional-Cloud-Developer dumps free

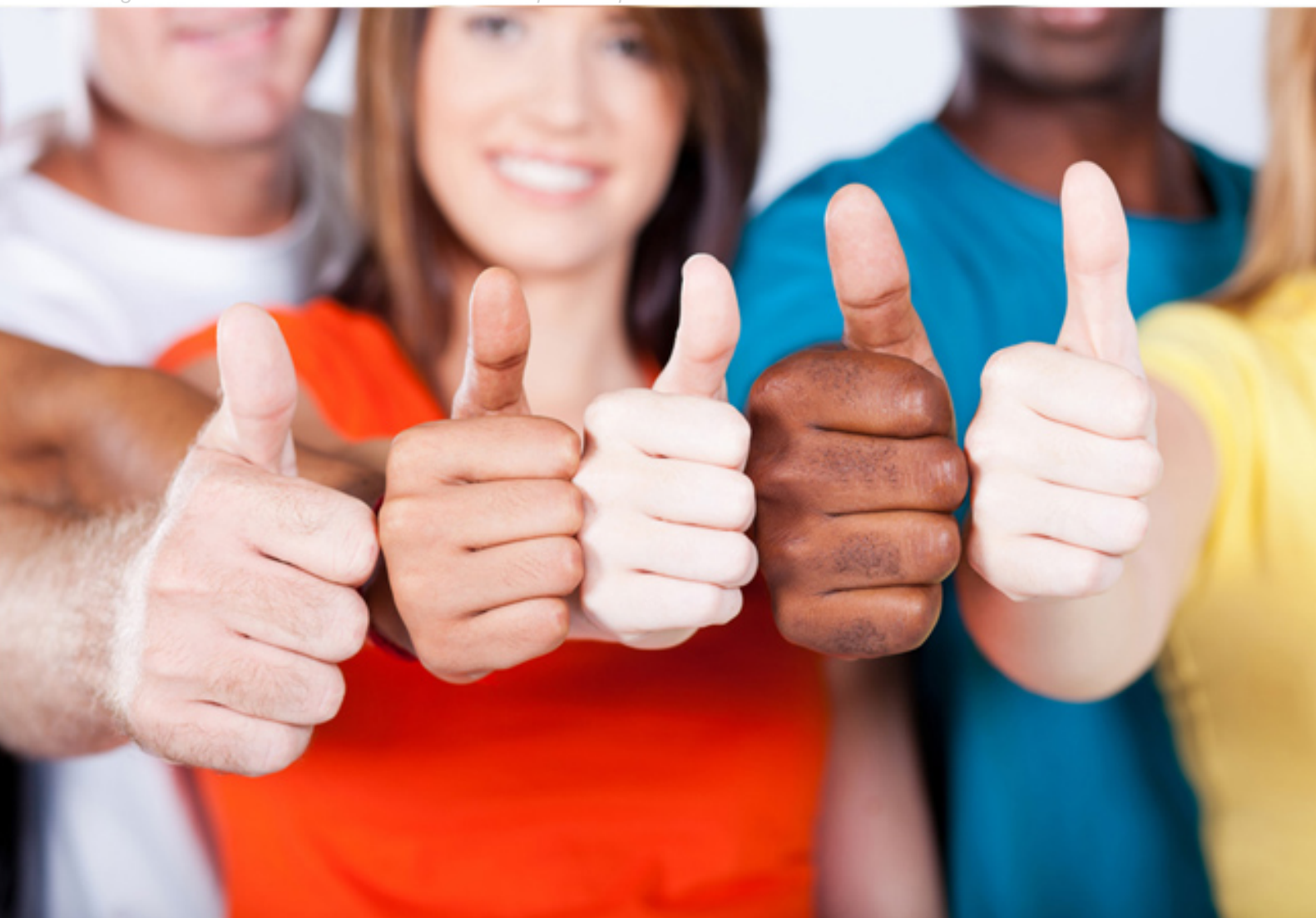

# **Magento**

**Magento-Certified-Professional-Cloud-Developer**

Magento Certified Professional Cloud Developer

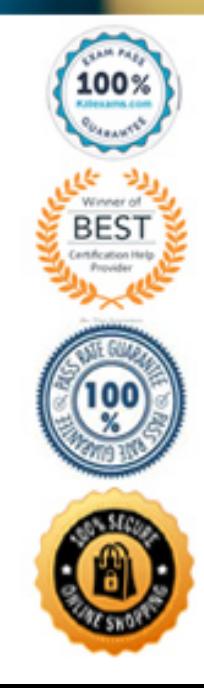

#### **QUESTION 53**

After installing a Magento extension that implements a new class for a site and deploying this to an integration environment, you see it is not working.

- A. A support ticket should be filed with Magento Commerce Cloud to fix the filesystem issue.
- B. The extension should be modified so it does not write to generated at runtime.
- C. The file should be generated locally and pushed via Git.
- D. The GENERATED CODE WRITABLE variable should be set to true whenever using extensions.

In the logs, you discover the following error:

The specified /app/generated/code/MyCompany/MyModule/MyClassFactory.php could not be written failed to open stream: Read-only file system

#### How do you fix this?

#### **Correct Answer:** B

Reference: https://support.magento.com/hc/en-us/articles/115002541893-Error-read-only-file-system-when-accessing-the-read-only-directory-var-generation-

#### **QUESTION 54**

Your project is in a phase where the locales that will be used are still being determined. You need to configure your project in a manner that will allow them to be changed dynamically.

How can you accomplish this?

- A. Remove the system/default/general/locale configuration from the app/etc/config.php file
- B. Configure SCD\_ON\_DEMAND to true in the .magento.env.yaml file
- C. Run the command vendor/bin/ece-tools locales:unlock on the environment
- D. Configure DYNAMIC LOCALES in the SCD MATRIX to true in the .magento.env.yaml file

#### **Correct Answer:** B

Reference: https://devdocs.magento.com/cloud/live/sens-data-over.html

#### **QUESTION 55**

The merchant wants to offer specific pricing in different currency markets, so you have set up multiple websites to cover each currency.

Now they want customers to be directed to the appropriate website based on the country they are in.

How do you configure this?

- A. Use the Country Mapping in the Fastly settings to map country codes to store views.
- B. In the Project Web UI, enable the Website IP Mapping setting.
- C. Update magento-vars.php to detect the country code from the IP address and map it.

D. Build or install a Magento extension that changes the default currency code on application init.

**Correct Answer:** D

#### **/R eference:**

QUESTION 56 After making changes to custom commands in the deploy and build phases, you deploy to Staging. The deployment takes much longer than expected, and Staging is in maintenance mode for most of this time.

- A. Set the SKIP MAINTENANCE SCD variable to true in the .magento.env.yaml file.
- B. Add a custom command to the post\_deploy phase to activate deferred deployment.
- C. Move custom commands from the deploy phase to the build phase.
- D. Update the SCD\_MATRIX variable to include only necessary custom commands.

What do you do to reduce site downtime?

- A. Enable Deployment Notifications under Configure Environment > Settings in the Project Web UI
- B. Build a custom module which hooks into the deployment phase and sends emails in real-time
- C. Configure log notifications in the .magento.env.yaml file
- D. Use the magento-cloud environment: deploy: email command to enable email notifications

#### **Correct Answer:** A

#### **QUESTION 57**

A merchant with three websites using en GB, fr FR and de AT requires a change in locale to de DE for the German Production website. After running the following command on Production you notice the frontend design of the Ge website is broken:

php bin/magento config:set --scope=websites --scope-code=german general/locale/code de DE

You want to improve the ability to monitor Production deployments by setting up an email notification system.

How do you achieve this?

#### **Correct Answer:** C

#### Reference: https://devdocs.magento.com/cloud/env/setup-notifications.html

#### **QUESTION 58**

Static content deployment is set up on the deploy phase.

#### Why did this happen?

- A. Static Content is not pre-generated for the de DE locale
- B. de DE is not writeable in pub/static and has to be configured via the .magento.app.yaml file
- C. The magento-cloud environment: deploy command has not been run yet to generate static content for the new locale
- D. STATIC CONTENT SYMLINK is not configured in the .magento.env.yaml file

#### **Correct Answer:** C **Section: (none)**

**QUESTION 59** To secure composer credentials you want to remove the auth.json file from the project repository.

#### How do you do that?

- A. The build phase runs on a separate server and variables are not available there, you must keep the credentials in the auth.json file, but you can replace the password with its hash
- B. Add the env: COMPOSER AUTH variable on the project level and make it visible on the build phase
- C. Put the composer credentials into /mnt/build/.config/composer/auth.json
- D. Add the COMPOSER AUTH variable with the sensitive option enabled

- A. You have not enabled the Magento Email module with  $bin/$ magento module: enable
- B. The Outgoing Emails setting is disabled under Environment Settings in the Project Web UI
- C. Email is always disabled on all integration branches
- D. You have not configured SendGrid for this environment

#### **Correct Answer:** A

**QUESTION 60** You have created a new Integration branch and did not receive the administrator email with the password reset link.

What is prohibiting the email from sending?

**Correct Answer:** B

## For More exams visit https://killexams.com/vendors-exam-list

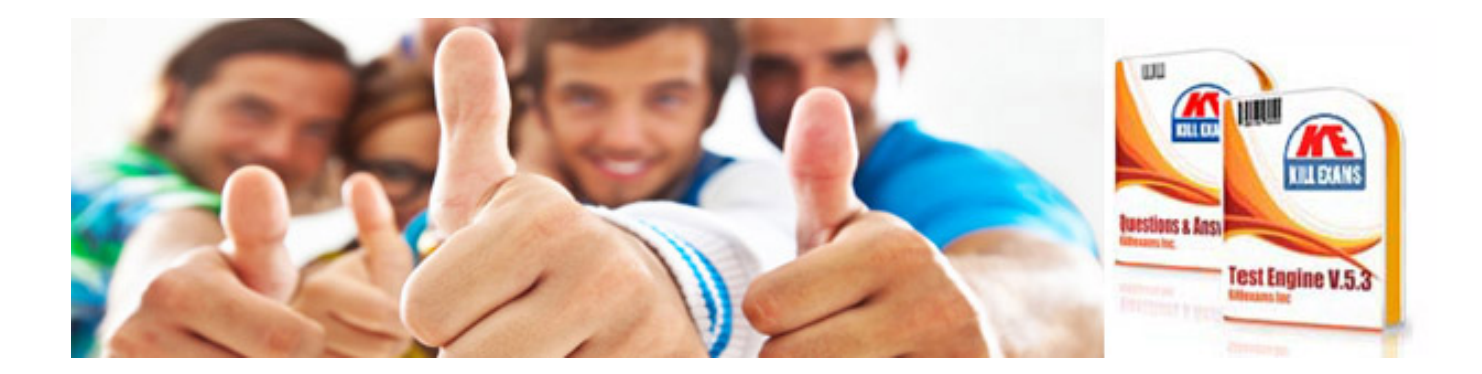

*Kill your exam at First Attempt....Guaranteed!*